# *EVM User's Guide: LP5861TEVM LP5861T* 评估模块

# **JU TEXAS INSTRUMENTS**

## 说明

LP5861T 评估模块展示了 LP5861T LED 矩阵驱动器 的所有功能。LP586x GUI 图形用户界面用于将 USB2ANY 连接到 EVM。此 EVM 通过 USB2ANY 接 口适配器提供 SPI 和 I2C 输入。

# 开始使用

- 1. 在 ti.com 上订购 EVM [\(LP5861TEVM](https://www.ti.com/tool/LP5861TEVM))
- 2. 申请 LP5861T 数据表
- 3. 从 [ti.com](https://www.ti.com/tool/LP5861TEVM) 下载 LP586xGUI
- 4. 申请 EVM 设计文件

# 特性

- LP5861T 具有 8 位模拟调光以及 8 位或 16 位 PWM 调光功能的 18 通道大电流 LED 驱动器
- 来自 USB2ANY 接口适配器的 SPI、I2C、Vsync、 IFS、EN 信号输入
- LP586x GUI 用于控制 EVM

### 应用

- 大型和智能家用电器
- 用于视频监控和 IP 摄像机的 IR 模块
- 光学模块中的激光二极管
- 智能扬声器

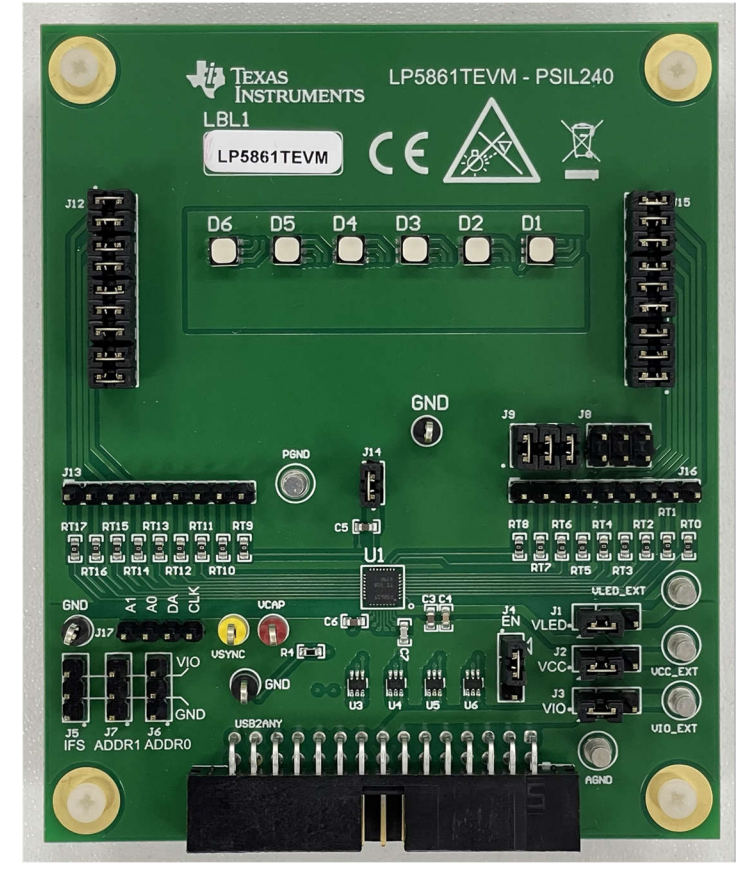

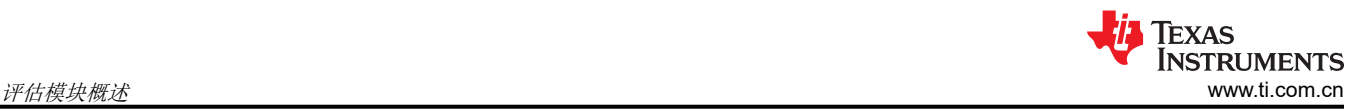

# **1** 评估模块概述

### **1.1** 引言

本用户指南介绍了 LP5861T 评估模块 (EVM) 的特性、设置和使用情况。LP5861TEVM 可帮助用户评估德州仪器 (TI) LP5861T LED 线性驱动器的特性,该驱动器集成了 18 个恒定电流阱。此用户指南包含硬件设置说明、图形 用户界面 (GUI) 说明、印刷电路板 (PCB) 布局图、原理图和物料清单。

LP5861TEVM 用于评估 LED 线性驱动器 LP5861T 的特性、运行和使用情况。LP5861T 器件是一款高性能小尺 寸器件,集成了 18 个恒定电流阱,可驱动多达 18 个 LED 点或 6 个 RGB LED。每个 LED 点均可采用 8 位模拟 调光和 8 位/16 位可配置 PWM 调光方法,这些方法可实现平滑且无可闻噪声的调光控制。

本文档涵盖以下主题:

- 如何设置 [LP5861TEVM](#page-2-0) 硬件
- 如何使用 [LP586x GUI](#page-7-0) 点亮 LED
- 适用于 [LP5861TEVM](#page-13-0) 的设计资源

通过移除出厂安装的器件 (U1) 并替换 LP5861 对应器件,可以转换 LP5861TEVM 来测试同一器件系列中的 LP5861。测试 LP5861 器件时, 从 GUI 开始页面的菜单中选择相应的标签即可开始评估。

## **1.2** 套件内容

LP5861TEVM 套件包含以下材料, 如图 1-1 所示。

- LP5861T 评估模块
- 带带状电缆和 USB 电缆的 USB2ANY 接口适配器

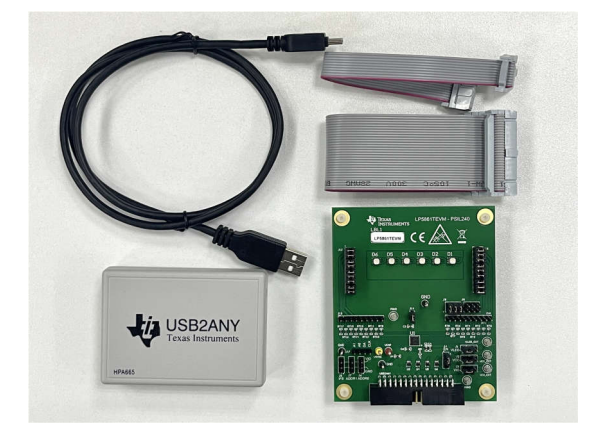

#### 图 **1-1. LP5861TEVM** 套件

通过此套件可轻松验证 LP5861T 的全部功能、RGB LED 的性能以及一些简单的动画效果。

#### **1.3** 规格

评估模块提供了多个输入。输入为 I2C、SPI、Vsync、EN、IFS 信号输入和 VCC、VLED 的电源。当总电流大于 400mA 时,需要外部电源。

#### **1.4** 器件信息

LP5861TEVM 展示了 LP5861T 具有 8 位模拟以及 8 位或 16 位 PWM 调光功能的 18 通道高电流 LED 驱动器的 硬件和软件功能。此模块可与 LP586x GUI 应用程序配合使用,进行评估和系统开发。

## <span id="page-2-0"></span>**2** 硬件

以下章节介绍了如何正确设置 LP5861TEVM。开始评估 LP5861T 时, 需要使用以下列表中的各项内容:

- 计算机
- LP5861TEVM
- USB2ANY 接口适配器

#### **2.1** 硬件设置

在默认跳线设置中,该板可以直接由 USB 电源评估,不需要外部电源。设置连接如图 2-1 中所示。设置过程如下 文所示:

- 1. 使用 30 引脚带状电缆将 USB2ANY 与 LP5861TEVM 连接在一起。
- 2. 将 USB 电缆插入计算机上的 USB 端口。

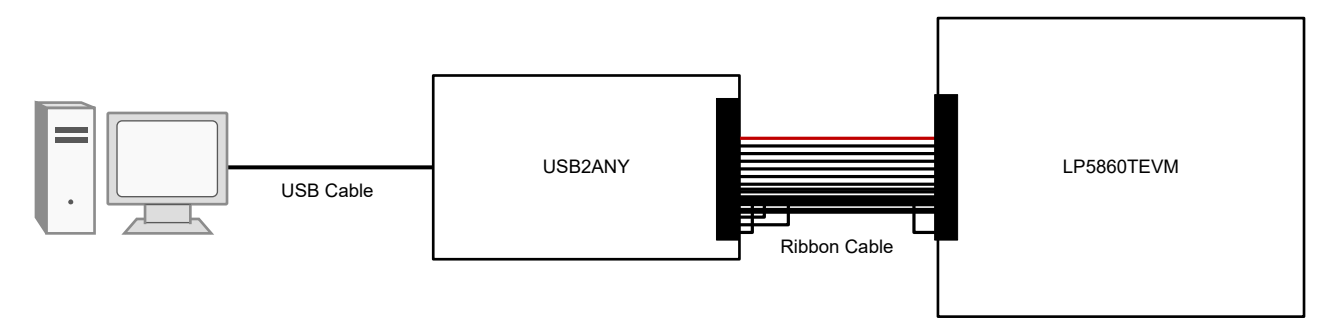

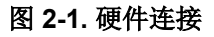

图 2-2 显示了默认跳线设置。

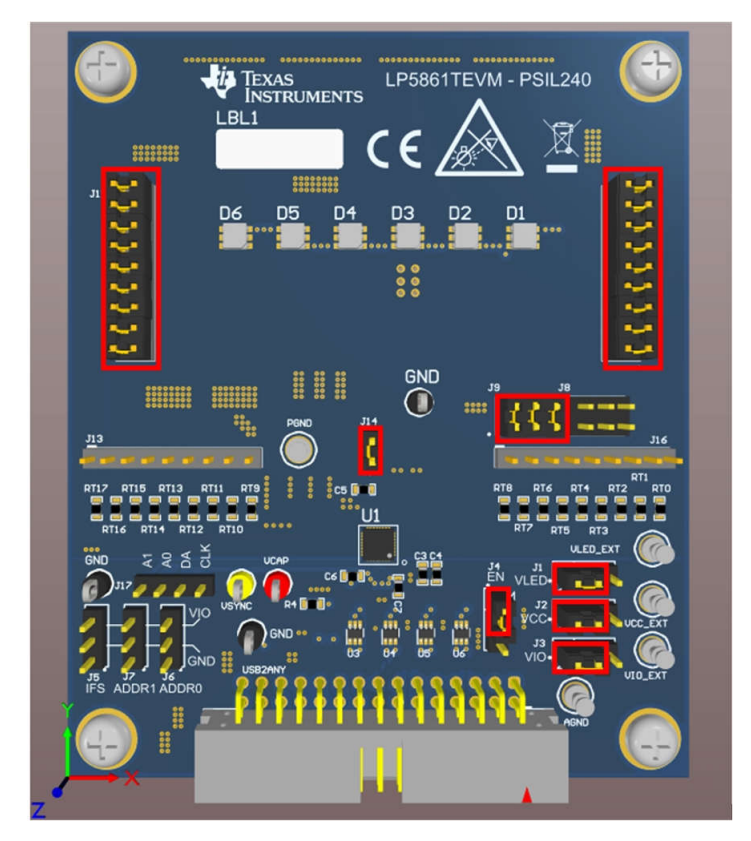

图 **2-2.** 默认跳线设置

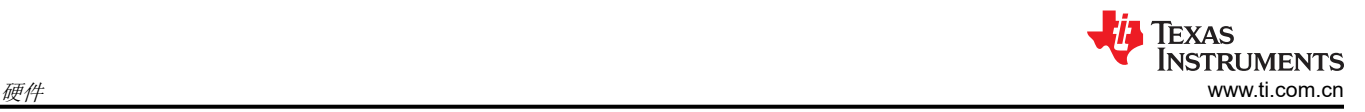

如果最大电流设置为高于 20mA,则建议在评估期间使用外部 VLED 电源,因为 USB 只能提供约 400mA 的电 流。设置过程如下文所示:

- 1. 使用 30 引脚带状电缆将 USB2ANY 与 LP5861TEVM 连接在一起。
- 2. 将 5V 外部电源连接到 VLED\_EXT 端子 (请参见图 2-3) 并将开关跳线 (J1) 连接到另一侧。
- 3. 将 USB 电缆插入计算机上的 USB 端口。

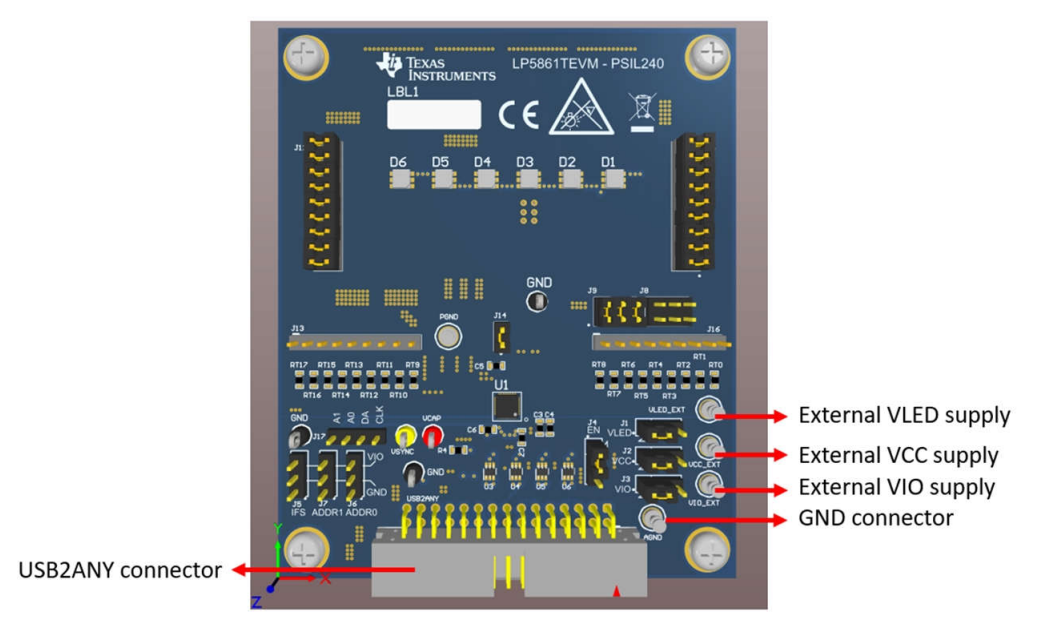

图 **2-3.** 主要外部连接器

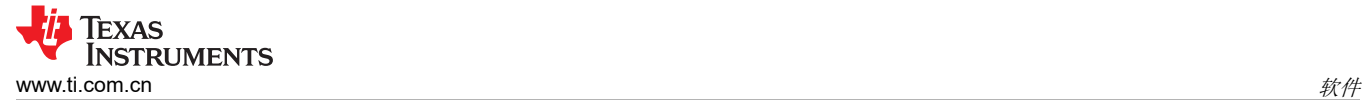

# **3** 软件

以下各节介绍了如何正确设置 GUI。开始评估 LP5861T 时, 需要使用以下列表中的各项内容:

• LP586x GUI 软件

#### **3.1** 软件设置

可通过 LP586x *GUI* [下载链接](https://www.ti.com/tool/download/SNVC245) 下载 LP586x GUI 安装包 (SNVC245),所有 LP586x 系列器件均可由 LP586x GUI 进行评估。按照安装向导成功安装 LP586x GUI, 请参见图 2-4。

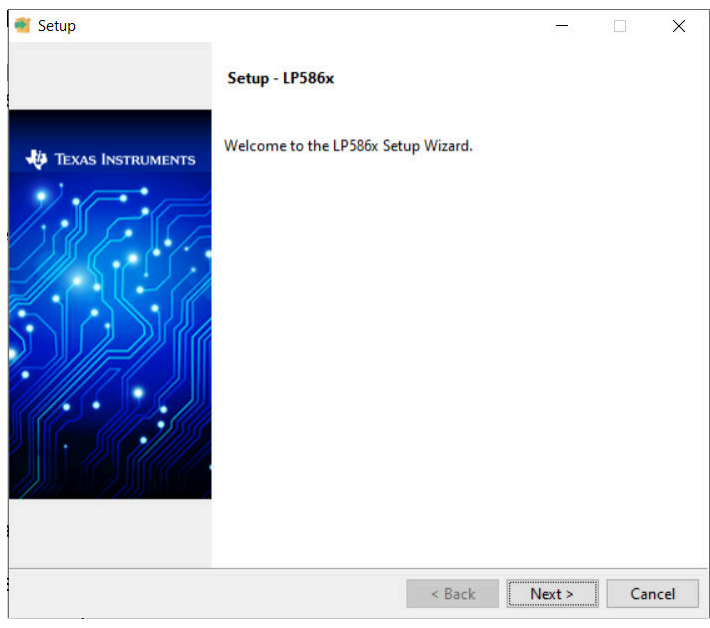

图 **3-1. GUI** 安装

## **3.2** 图形用户界面 **(GUI)** 指南

LP586x GUI 是一款用于控制和评估 LP586x 系列所有功能的便捷工具。打开 LP586x.exe 文件, 将 USB 电缆插 入计算机的 USB 端口。GUI 自动连接到 LP5861TEVM。图 3-1 展示了状态栏, 在 GUI 底部显示了连接状态。连 接成功后,状态栏中会显示 *Hardware Connected*,并且 USB2ANY 中的指示灯停止闪烁。点击"Connection" 按钮可将 LP5861TEVM 与 GUI 连接或断开连接。

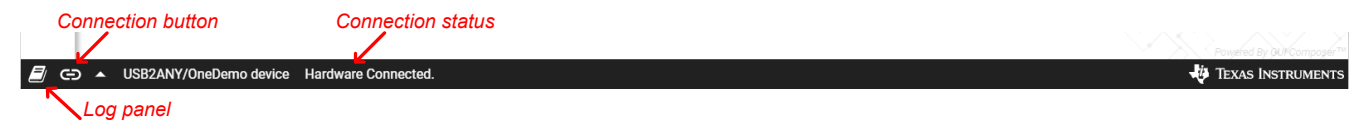

图 **3-2.** 状态栏

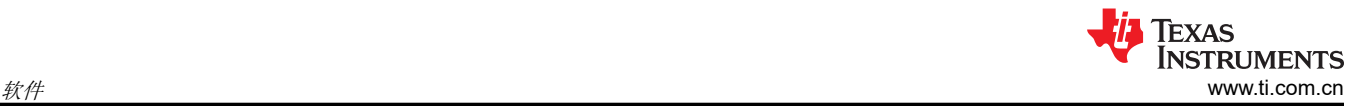

如果 USB2ANY 己用于评估其他 EVM 并由其他固件版本 (如 2.8.2.0)进行了更新, 则必须将正确的固件版本更 新到 USB2ANY 中。插入 USB 电缆时, 按照 GUI 中显示的说明可以成功更新固件, 请参阅图 3-2。

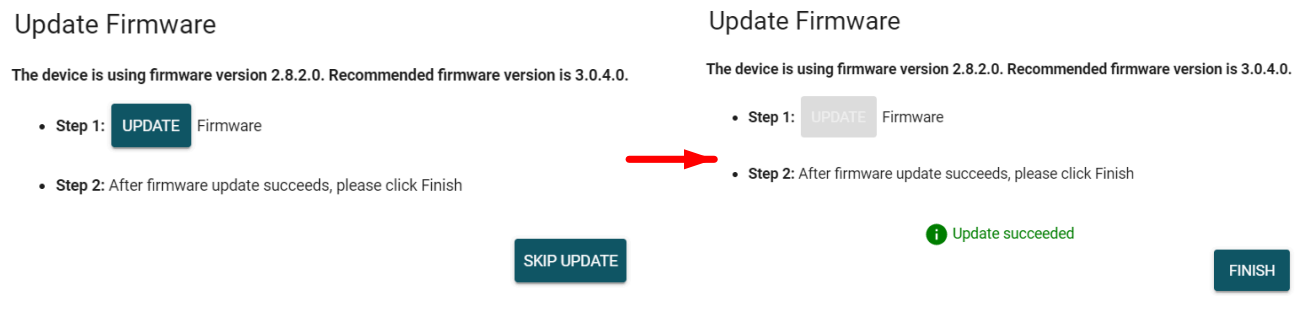

## 图 **3-3.** 固件更新

如果之前尚未使用 USB2ANY 评估任何 EVM, 则 GUI 会检测到未知版本的固件。当显示更新固件通知时, 1) 拔 下 USB 电缆 (不要点击 UPDATE 按钮); 2) 按下 USB2ANY 内的 BSL 按钮, 然后插入 USB 电缆; 3) 点击 *UPDATE* 按钮,请参见图 3-3。

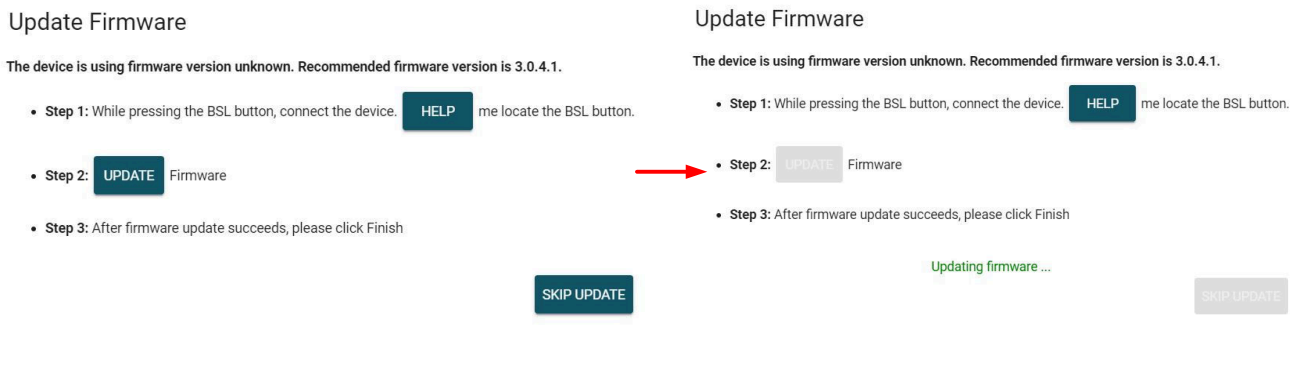

图 **3-4.** 固件更新

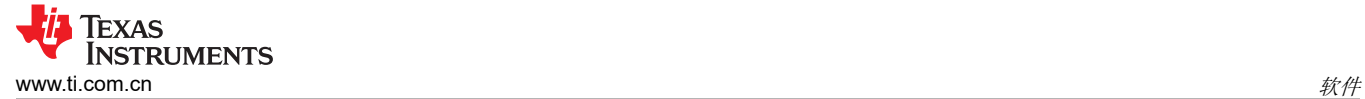

#### **3.2.1** 开始页面

从*开始页面* 中选择了 LP586x 系列中的不同器件型号。由于开始页面中只有 LP5861 选项, 考虑到 LP5861 和 LP5861T 具有相同的寄存器配置,因此要开始评估,应选择 LP5861 选项卡,然后点击 *EXPLORE* 按钮开始评 估,请参见图 3-3。

备注

LP5861 和 LP5861T 之间的不同之处在于,在相同 MC 配置下,LP5861T 的输出电流大于 LP5861, 因此请在选择最大电流时选择相关值。请参阅 [器件配置](#page-7-0) 了解更多详情。

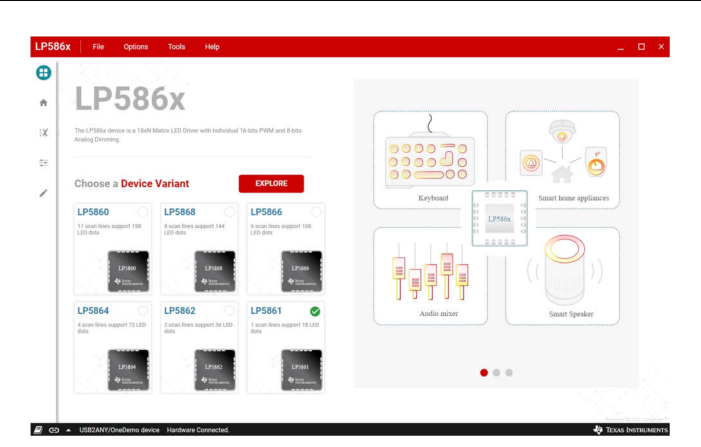

图 **3-5.** 开始页面

#### **3.2.2** 主页页面

图 3-4 显示了在 *Home* 页中选择的接口协议。点击 *Configure & Connect* 按钮,将 USB2ANY 与 LP5861TEVM 连接。默认采用 I2C 协议和 0x10 芯片地址。0x11、0x12 和 0x13 等其他地址以及 SPI 协议也可用。

点击 *LED CONTROL* 块下方的 *START* 按钮,为每个单独的 LED 设置电流和 PWM。其他可配置功能也可以通过 此页面中的图形按钮进行设置。预定义的动画是通过 *PATTERN* 页面执行的,而每个寄存器都在 *REGISTER MAP* 页面中进行配置。

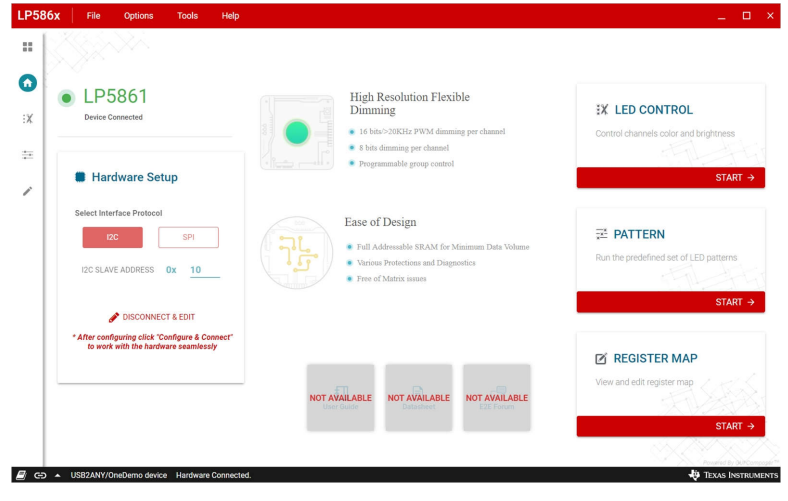

## 图 **3-6.** 主页页面

<span id="page-7-0"></span>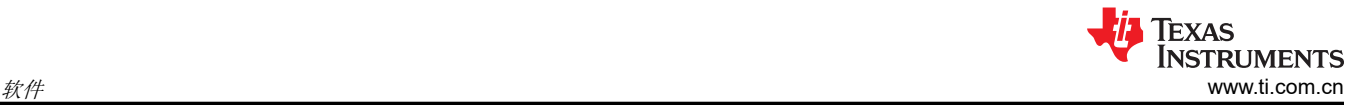

#### **3.2.3 LED** 控制页面

在 LED 控制页面中为每个 RGB LED 像素设置颜色和亮度。要使用默认配置点亮一个 LED,请按照以下过程操 作,并参见图 3-5。

- 1. 点击 *Enable* 按钮以在软件中启用 LP5861。
- 2. 选择您要控制的 LED。
- 3. 为此 LED 设置一种颜色。
- 4. 点击 *Set Brightness* 按钮将 PWM 值上传到器件中。
- 5. 点击 *VSync* 按钮以激活此 LED(默认为模式 3,因此需要 SYNC 信号)。

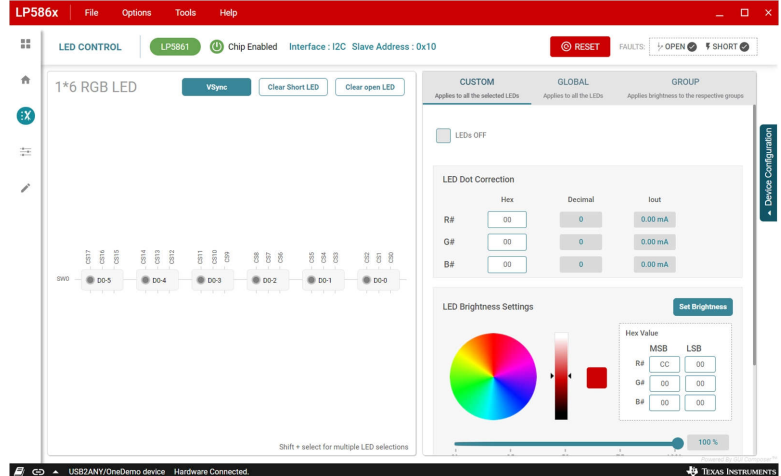

图 **3-7. LED** 控制页面和测试程序

#### 器件配置

要提高不同应用下的性能,请首先配置一些关键设置。选择 *DEVICE CONFIGURATION* 按钮显示详细设置幻灯 片,如图 [3-6](#page-8-0) 所示。此处设置了最大电流 (MC)。

备注

如果 LP5861T 待测试,则全局最大电流设置与 GUI 器件配置页面上显示的值不同。请从表 3-1 中选择 相应值。

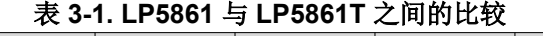

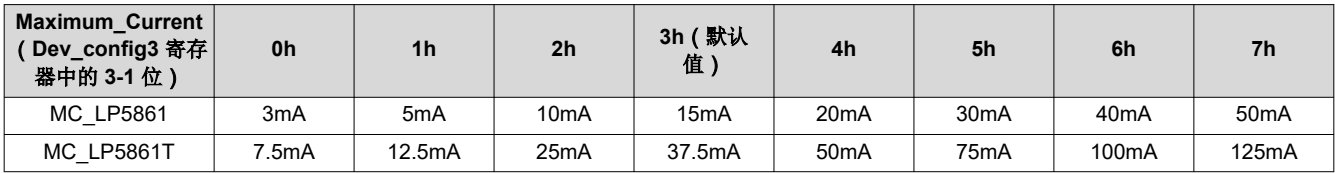

如果设置了最大高电流,则建议使用外部 VLED 电源。*Data Refresh Mode* 设置决定了是否需要 SYNC 信号来同 步每个 LED 点的 PWM 变化。*Max Scan Lines* 控件用于选择有多少扫描线处于活动状态。有关其他设置的功能 的更多信息,请参阅 *LP5861T* 具有 *8* [位模拟以及](https://www.ti.com/lit/pdf/SNVSCE4) *8* 位或 *16* 位 *PWM* 调光功能的 *18* 通道高电流 *LED* 驱动器。

备注

#### 对于 LP5861T/LP5861, 只有一条扫描线可用。

此处配置了评估重影消除和低亮度补偿功能。

<span id="page-8-0"></span>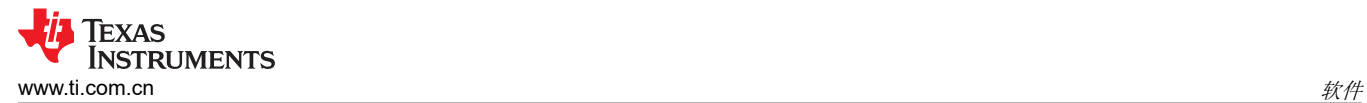

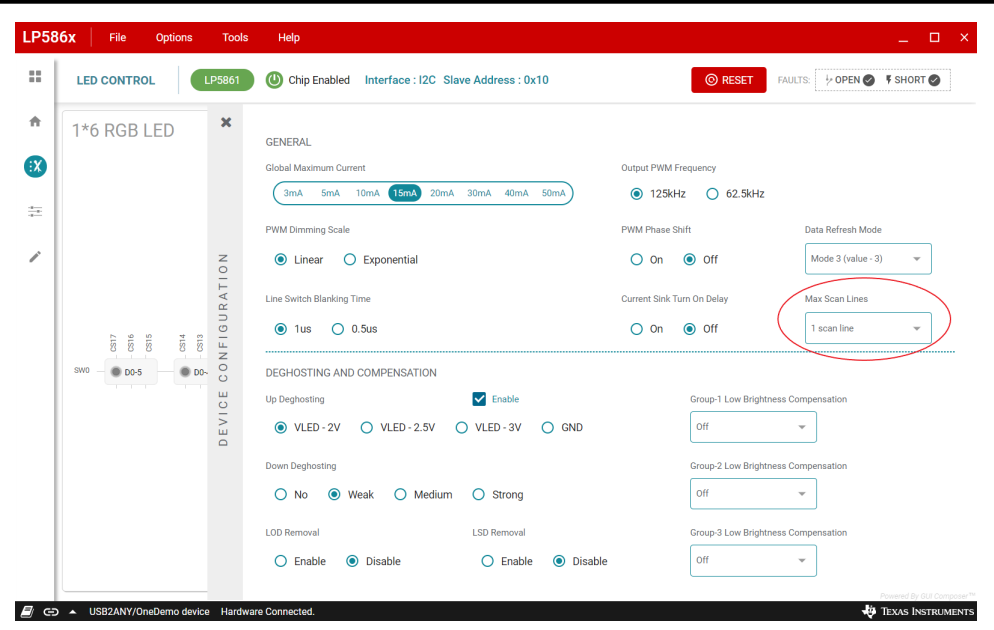

图 **3-8.** 器件配置

#### 自定义 **LED** 设置

在设置 RGB LED 的颜色和亮度之前,必须先选择一个或多个 LED(按住 Shift 键可选择多个 LED)。在 *CUSTOM* 标签中,在右侧颜色选择器中设置颜色,请参见图 3-7。亮度用于调整一个 RGB LED 中所有 3 个点的 PWM。对于一些要求很高的应用,点电流可以调节每个 RGB LED 的白平衡。

备注 如果 LP5861T 待测,则每个通道的实际输出电流 (IOUT) 可通过以下公式计算:

IOUT = (MC\_LP5861T/MC\_LP5861) x Iout

有关 MC\_LP5861T 和 MC\_LP5861 值, 请参阅表 [3-1](#page-7-0) 的详细信息。

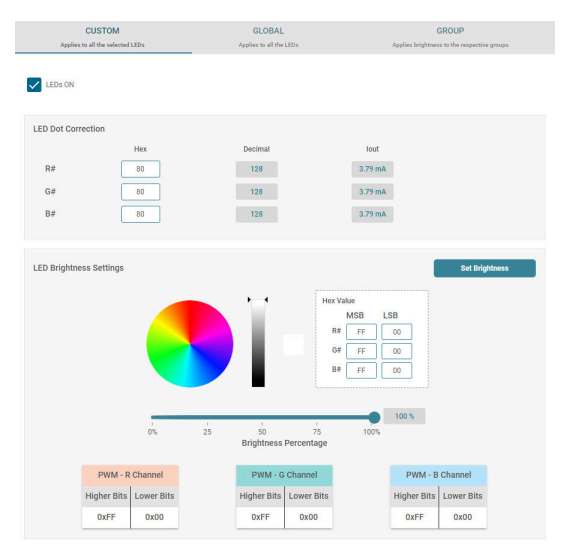

图 **3-9.** 自定义设置

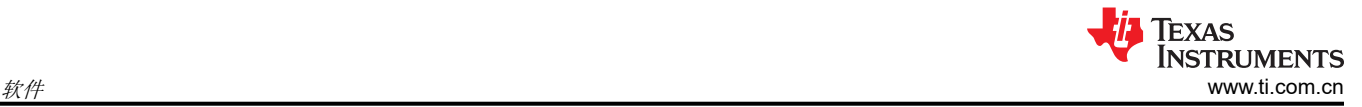

#### 全局和组设置

图 3-8 所示为 *GLOBAL* 选项卡,其中设置了 RGB 组的颜色电流以及所有 LED 点的全局 PWM。图 3-9 所示为 GROUP 选项卡,其中每个 LED 点可任意配置为三个组,而同一个组的 PWM 可以同步更改。

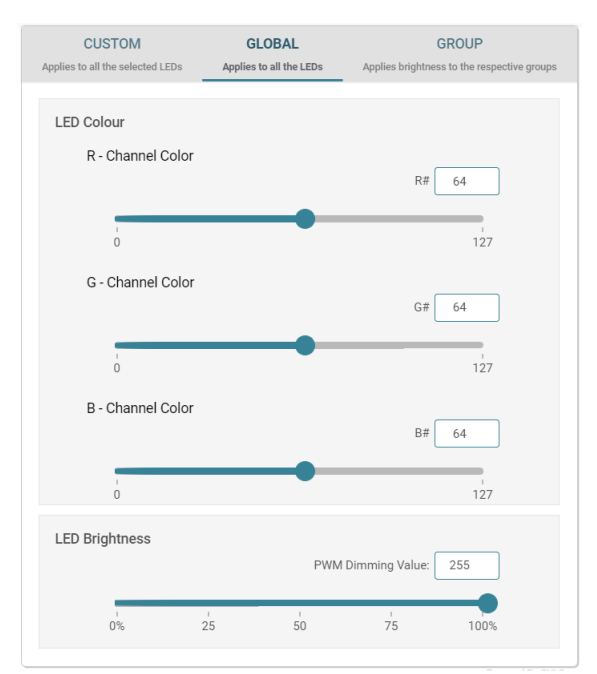

#### 图 **3-10.** 全局设置

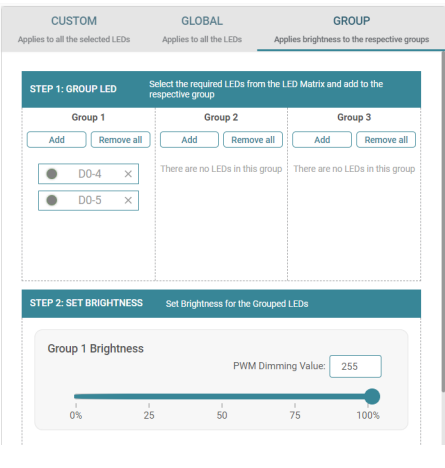

图 **3-11.** 组设置

#### 故障检测

LP5861T 会持续检测每个 LED 点的状态。一旦检测到开路或短路故障,也会在 GUI 上监控故障状态。点击异常 LED 附近的警告栏将显示故障详细信息, 如图 3-10 所示。点击 GUI 右上角的故障摘要会显示所有故障状态的摘 要(请参见图 3-11)。*Clear Short LED* 和 *Clear Open LED* 按钮用于在故障消失后清除相关的故障标志。

为了获得精确的检测结果,由于 LED 产生的寄生电容,每个 LED 点的电流必须设置在 0.5mA 以上,并且 PWM 必须设置在 25% 以上。电流过小会导致 LSD 结果异常。

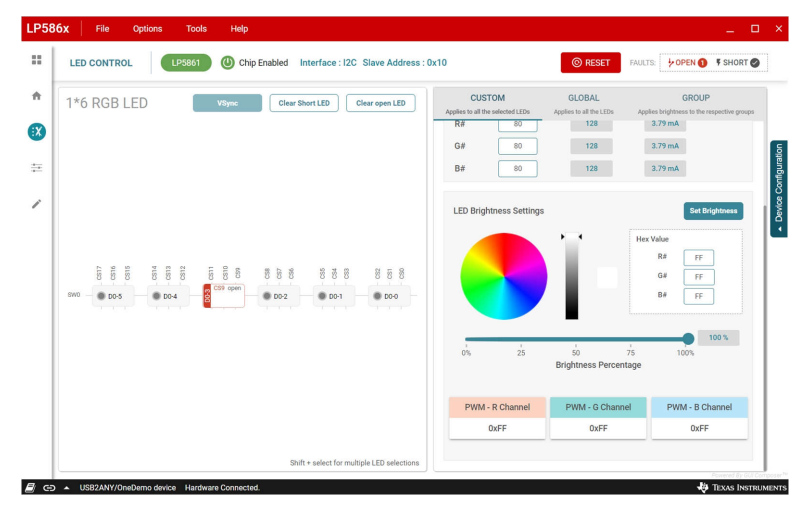

图 **3-12.** 单项故障报警

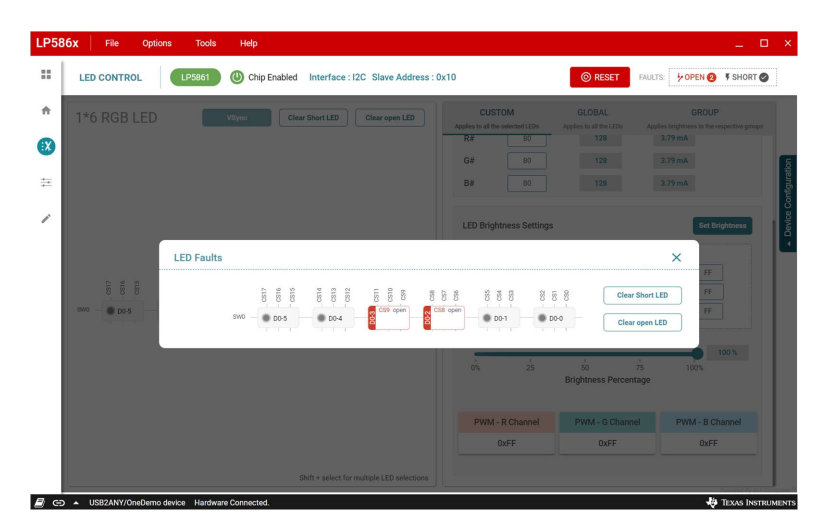

图 **3-13.** 总故障汇总

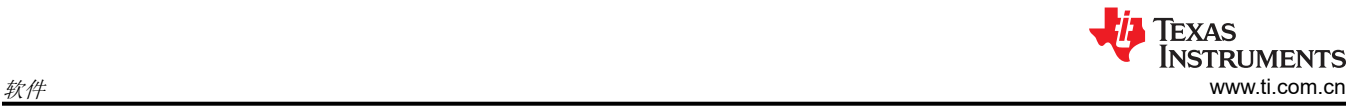

## **3.2.4** 图形页面

可在图形页面中执行六种预定义图形,请参见图 3-12。选择一个图形,然后点击 *Play* 按钮以显示动画。在右侧设 置速度和颜色。在评估这些图形之前,如果已在 LED 控制页面中设置了一些值,则首先重置 LP5861TEVM 板。

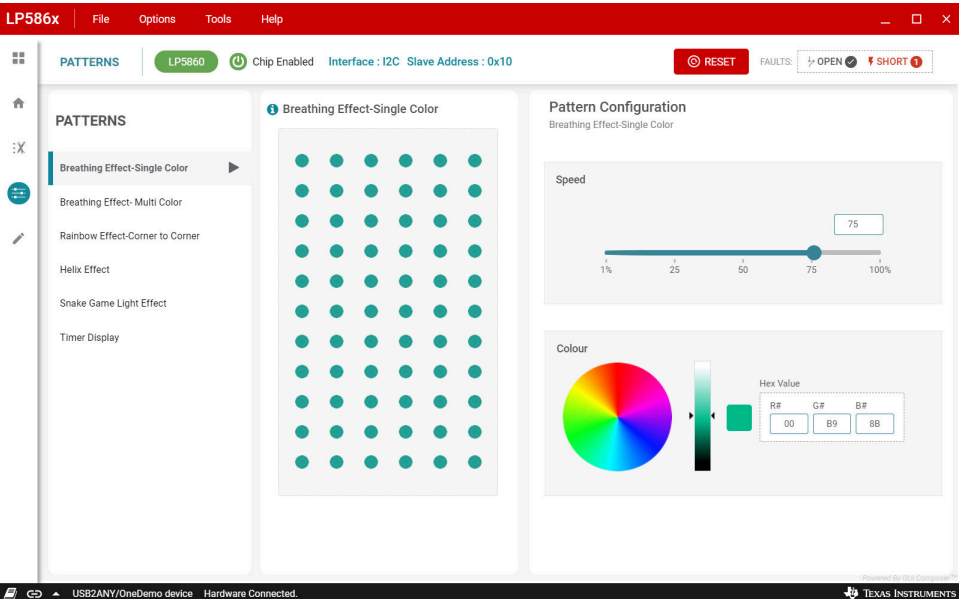

图 **3-14.** 图形页面

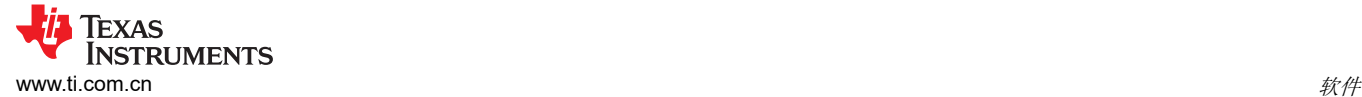

### **3.2.5** 寄存器映射页面

图 3-13 展示了所有寄存器在寄存器映射页面中的显示方式,其中提供了寄存器地址、值和说明。修改每个寄存器 值的方法是,直接将十六进制值写入 *Value* 列,或双击 *Bits* 列中的相应位以翻转该值。如果从右上角的下拉菜单 中选择了 Immediate Write,则修改后的值将立即生效。选择 Deferred Write 后,修改后的值不会生效,直到用户 点击 *WRITE REGISTER* 按钮。

启用 Auto Read 后, 将自动读取所有寄存器的值, 还可以设置每个读取周期的间隔。当 Auto Read 关闭时, 点击 *Read Register*,从所选寄存器中读取值,然后点击 *Read All Registers* 以手动读取所有寄存器。

| <b>LP586x</b> | File<br><b>Options</b>                                        | Help<br><b>Tools</b> |                |                          |                |                      |                         |                                                        |              |                |                                                  |                | $\Box$<br>$\mathbf{\times}$<br>÷                                                                      |
|---------------|---------------------------------------------------------------|----------------------|----------------|--------------------------|----------------|----------------------|-------------------------|--------------------------------------------------------|--------------|----------------|--------------------------------------------------|----------------|----------------------------------------------------------------------------------------------------|
| œ             | <b>Register Map</b>                                           |                      |                | Every 5 sec<br>Auto Read |                | $\checkmark$         |                         |                                                        |              |                |                                                  |                | <b>EAD REGISTER READ ALL REGISTERS WRITE REGISTER</b><br>WRITE ALL REGISTER<br>Immediate Write $\sim$ |
| 合             | Q Search Registers by name or address (0x)                    |                      |                |                          |                |                      | <b>Search Bitfields</b> |                                                        | Show Bits    |                |                                                  |                |                                                                                                    |
|               | <b>Register Name</b>                                          |                      | <b>Address</b> | Value                    | 7 <sup>7</sup> | $5\overline{2}$<br>6 |                         | <b>Bits</b><br>$\mathbf{A}$<br>$\overline{\mathbf{3}}$ |              |                | $\mathbf{0}$<br>$\overline{2}$<br>$\overline{1}$ |                | <b>FIELD VIEW</b><br>Chip_en                                                                          |
| $:\times$     | <b>v</b> Device Configuration                                 |                      |                |                          |                |                      |                         |                                                        |              |                |                                                  |                |                                                                                                    |
|               | Chip_en                                                       | $\bullet$            | 0x00           | 0x00                     |                |                      |                         |                                                        |              |                |                                                  | $\mathbf{0}$   | Ø<br>Device Configuration / Chip_en / RESERVED[7:1]                                                   |
| $\frac{1}{2}$ | Dev_initial                                                   |                      |                | 0x5E                     | $\sim$         |                      | $\bf{0}$                | 1                                                      | 1            | 1              | $\mathbf{1}$                                     | $\mathbf{0}$   | <b>A</b> RESERVED<br>b0000000                                                                         |
|               | Dev_config1                                                   |                      |                | 0x00                     |                |                      |                         |                                                        | $\Omega$     | $\Omega$       | $\overline{0}$                                   | $\overline{0}$ | Device Configuration / Chip_en / Chip_EN[0]                                                           |
| ╭             | Dev_config2                                                   |                      | 0x03           | 0x00                     | $\mathbf{0}$   | $\overline{0}$       | $\bf{0}$                | $\mathbf 0$                                            | $\mathbf{0}$ | $\overline{0}$ | $\overline{0}$                                   | $\overline{0}$ | Chip_EN                                                                                               |
|               | Dev_config3                                                   |                      | 0x04           | 0x47                     | $\mathbf{0}$   | $\mathbf{1}$         | $\bf{0}$                | $\mathbf 0$                                            | $\mathbf{0}$ | $\mathbf{1}$   | 1                                                | $\mathbf{1}$   | Disabled: LP586x<br>$\check{~}$                                                                       |
|               | ▼ Global Configuration                                        |                      |                |                          |                |                      |                         |                                                        |              |                |                                                  |                |                                                                                                    |
|               | Master_bri                                                    |                      | 0x05           | <b>OxFF</b>              | $\mathbf{1}$   | $\mathbf{1}$         | 1                       | $\mathbf{1}$                                           | $\mathbf{1}$ | $\mathbf{1}$   | $\mathbf{1}$                                     | $\overline{1}$ |                                                                                                    |
|               | Group0_bri                                                    |                      | 0x06           | <b>OxFF</b>              | 1              |                      | 1                       | п                                                      |              | ٦              | 1                                                | $\mathbf{1}$   |                                                                                                    |
|               | Group1_bri                                                    |                      | 0x07           | <b>OxFF</b>              | $\mathbf{1}$   | п                    |                         |                                                        |              |                |                                                  | $\mathbf{1}$   |                                                                                                    |
|               | Group2_bri                                                    |                      | 0x08           | <b>OXFF</b>              | 1              | 1                    | -1                      | л                                                      |              | 1              | 1                                                | 1              |                                                                                                    |
|               | R current set                                                 |                      | 0x09           | 0x40                     | $\sim$         | п                    | $\bf{0}$                | $\mathbf 0$                                            | $\mathbf{0}$ | $\mathbf{0}$   | $\overline{0}$                                   | $\mathbf{0}$   |                                                                                                    |
|               | G_current_set                                                 |                      | 0x0A           | 0x40                     | $\sim$         | 1                    | $\bf{0}$                | $\mathbf{0}$                                           | $\mathbf 0$  | $\mathbf{0}$   | $\mathbf{0}$                                     | $\mathbf{0}$   |                                                                                                    |
|               | <b>B</b> current set                                          |                      | 0x0B           | 0x40                     | $\sim$         | 1                    | $\mathbf{0}$            | $\mathbf 0$                                            | $\mathbf{0}$ | $\mathbf{0}$   | $\mathbf{0}$                                     | $\mathbf{0}$   |                                                                                                    |
|               | <b>v</b> LED Group Configuration                              |                      |                |                          |                |                      |                         |                                                        |              |                |                                                  |                |                                                                                                    |
|               | Dot_grp_sel0                                                  |                      | 0x0C           | 0x00                     | $\bf{0}$       | $\mathbf{0}$         | $\bf{0}$                | $\mathbf{0}$                                           | $\mathbf 0$  | $\mathbf{0}$   | $\mathbf{0}$                                     | $\mathbf{0}$   |                                                                                                    |
|               | Dot_grp_sel1                                                  |                      | 0x0D           | 0x00                     | $\overline{0}$ | $\bf{0}$             | $\bf{0}$                | $\mathbf 0$                                            | $\mathbf{0}$ | $\mathbf{0}$   | $\bf{0}$                                         | $\bf{0}$       |                                                                                                    |
|               | Dot_grp_sel2                                                  |                      | <b>OxOE</b>    | 0x00                     | $\mathbf{0}$   | $\overline{0}$       | $\bf{0}$                | $\mathbf 0$                                            | $\bf{0}$     | $\mathbf{0}$   | $\mathbf{0}$                                     | $\overline{0}$ |                                                                                                    |
|               | Dot_grp_sel3                                                  |                      | <b>OxOF</b>    | 0x00                     | $\bf{0}$       | $\bf{0}$             | $\bf{0}$                | $\bf{0}$                                               | $\bf{0}$     | $\bf{0}$       | $\bf{0}$                                         | $\bf{0}$       |                                                                                                    |
|               | Dot_grp_sel4                                                  |                      | 0x10           | 0x00                     | $\sim$         |                      |                         |                                                        | $\Omega$     | $\mathbf{0}$   | $\Omega$                                         | $\bf{0}$       |                                                                                                    |
|               | Dot_grp_sel5                                                  |                      | 0x11           | 0x00                     | $\bf{0}$       | $\bf{0}$             | $\bf{0}$                | 0                                                      | $\mathbf 0$  | $\mathbf{0}$   | $\mathbf{0}$                                     | $\bf{0}$       |                                                                                                    |
| E)            | USB2ANY/OneDemo device Hardware Connected.<br>$\Theta$ $\sim$ |                      |                |                          |                |                      |                         |                                                        |              |                |                                                  |                | Powered By GUI Compos<br><b>EXAS INSTRUMENTS</b>                                                      |

图 **3-15.** 寄存器映射页面

<span id="page-13-0"></span>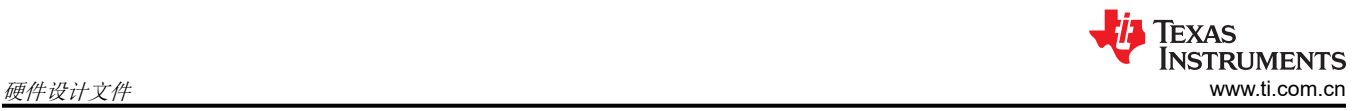

# **4** 硬件设计文件

本节包含 LP5861T EVM 电路板设计的原理图、PCB 布局和物料清单。

#### **4.1** 原理图

图 4-5 显示了 LP5861TEVM 原理图。

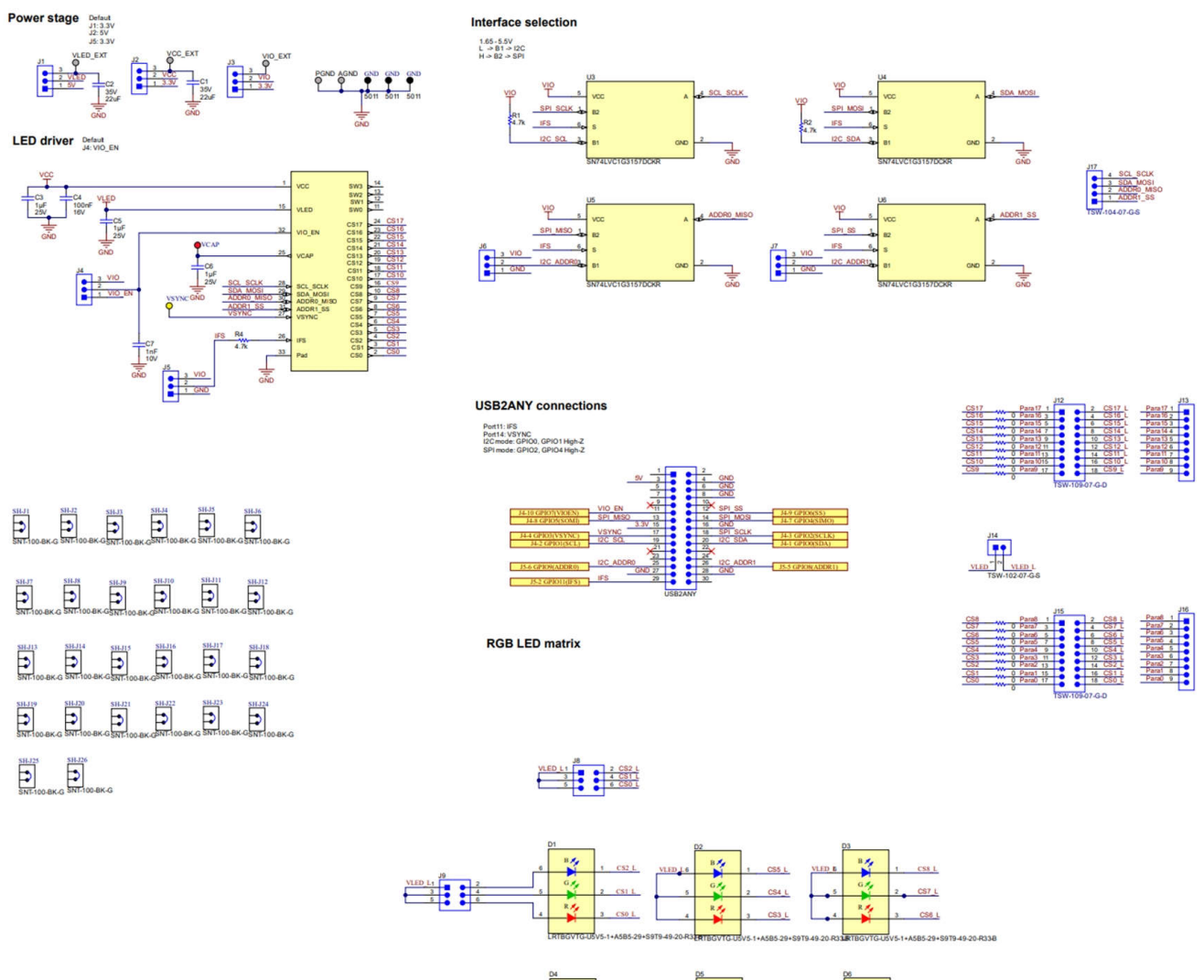

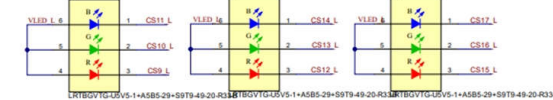

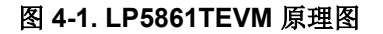

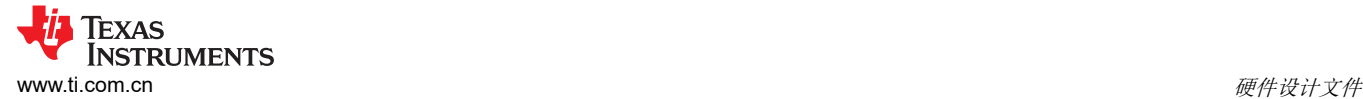

## **4.2 PCB** 布局

图 4-1、图 4-2、图 4-3 和图 4-4 演示了 LP5861TEVM 布局图像。

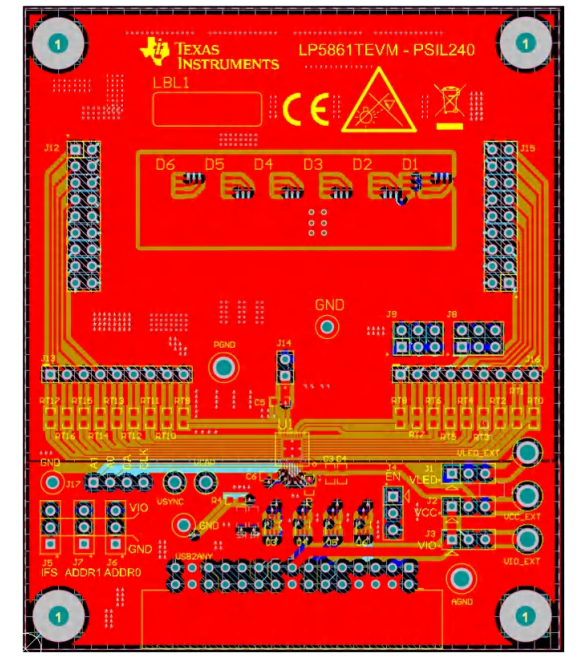

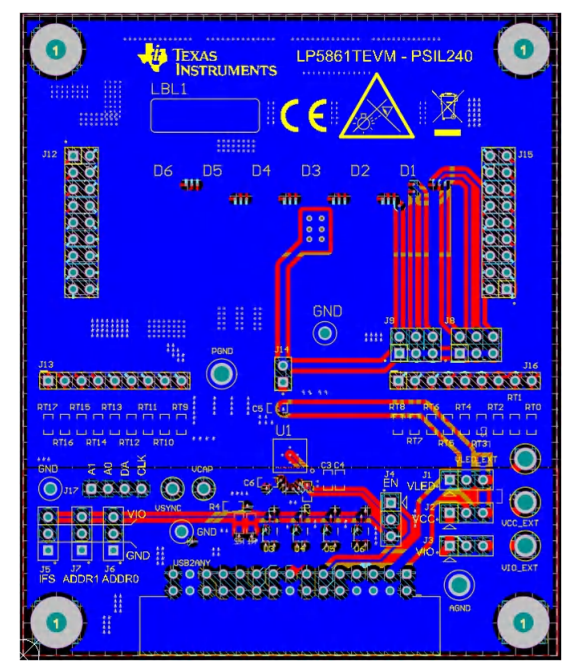

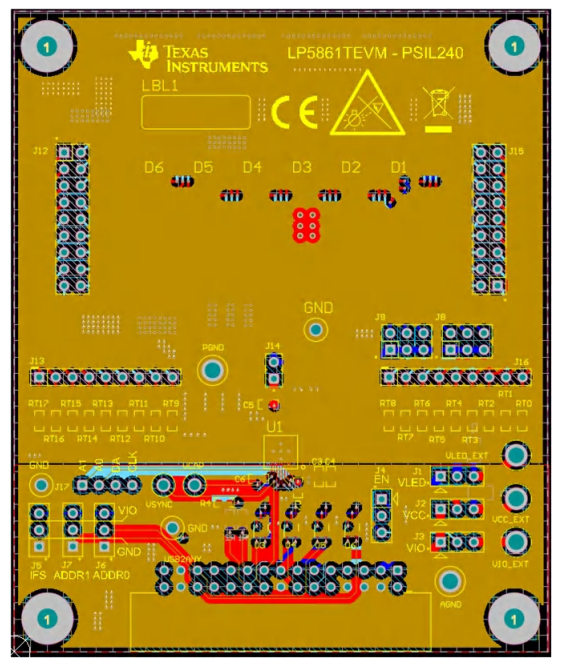

图 **4-2. LP5861TEVM** 顶层 图 **4-3. LP5861TEVM** 信号层 **1**

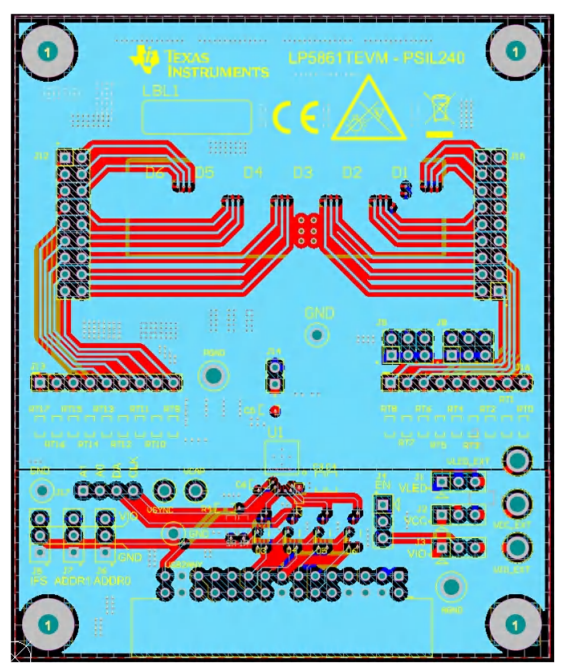

图 **4-4. LP5861TEVM** 底层 图 **4-5. LP5861TEVM** 信号层 **2**

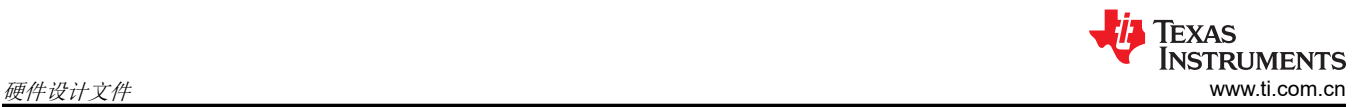

## **4.3** 物料清单

表 4-1 显示了物料清单 (BOM)。若要下载 BOM,请参阅 LP5861TEVM 工具页面上的设计文件。

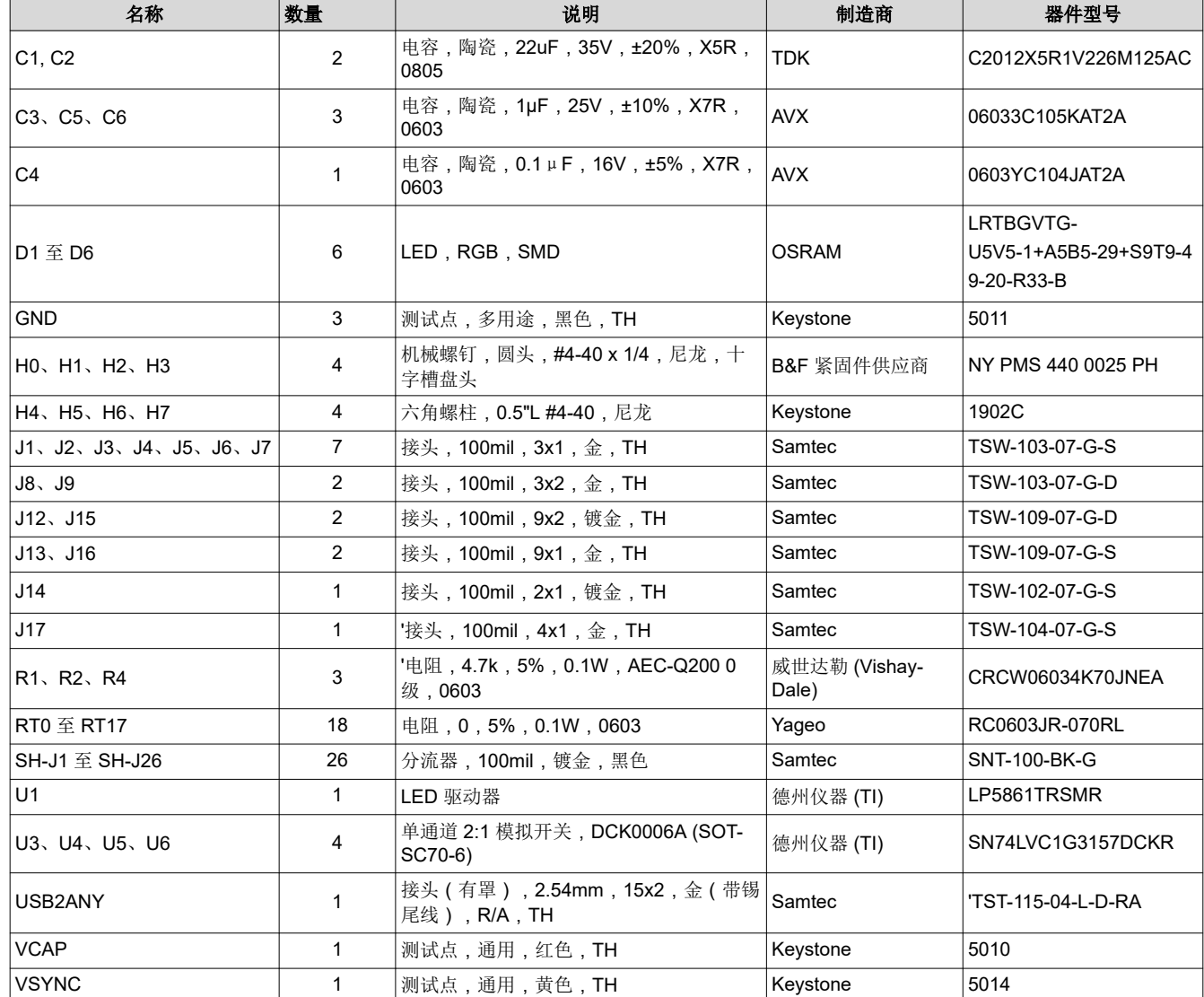

#### 表 **4-1.** 物料清单 **(BOM)**

# **5** 其他信息

#### 商标

所有商标均为其各自所有者的财产。

## **6** 修订历史记录

注:以前版本的页码可能与当前版本的页码不同

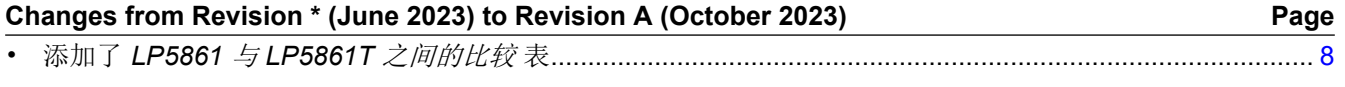

#### 重要声明和免责声明

TI"按原样"提供技术和可靠性数据(包括数据表)、设计资源(包括参考设计)、应用或其他设计建议、网络工具、安全信息和其他资源, 不保证没有瑕疵且不做出任何明示或暗示的担保,包括但不限于对适销性、某特定用途方面的适用性或不侵犯任何第三方知识产权的暗示担 保。

这些资源可供使用 TI 产品进行设计的熟练开发人员使用。您将自行承担以下全部责任:(1) 针对您的应用选择合适的 TI 产品,(2) 设计、验 证并测试您的应用,(3) 确保您的应用满足相应标准以及任何其他功能安全、信息安全、监管或其他要求。

这些资源如有变更,恕不另行通知。TI 授权您仅可将这些资源用于研发本资源所述的 TI 产品的应用。严禁对这些资源进行其他复制或展示。 您无权使用任何其他 TI 知识产权或任何第三方知识产权。您应全额赔偿因在这些资源的使用中对 TI 及其代表造成的任何索赔、损害、成 本、损失和债务,TI 对此概不负责。

TI 提供的产品受 TI [的销售条款或](https://www.ti.com.cn/zh-cn/legal/terms-conditions/terms-of-sale.html) [ti.com](https://www.ti.com) 上其他适用条款/TI 产品随附的其他适用条款的约束。TI 提供这些资源并不会扩展或以其他方式更改 TI 针对 TI 产品发布的适用的担保或担保免责声明。

TI 反对并拒绝您可能提出的任何其他或不同的条款。

邮寄地址:Texas Instruments, Post Office Box 655303, Dallas, Texas 75265 Copyright © 2023,德州仪器 (TI) 公司